Damit die Anmeldeinformationen nicht verloren gehen, können Sie

sie hier eintragen:

myBerufswahl:

Eltern:

Schülerin/Schüler:

Login

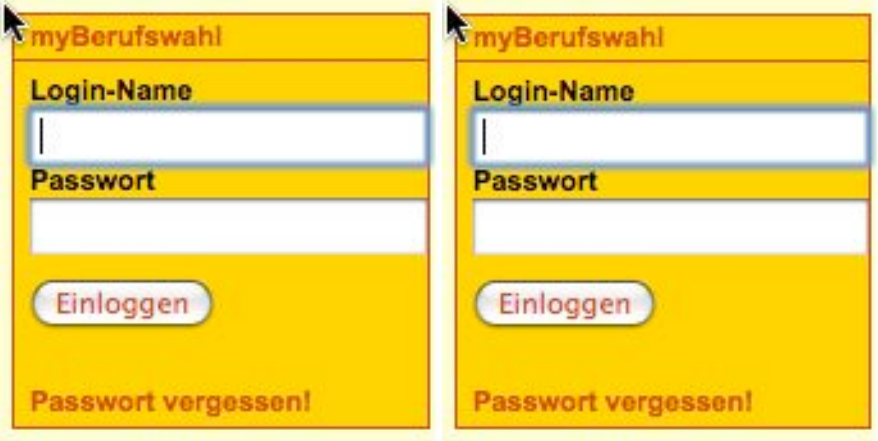

Passwort und Link für die Seite Ihres Kindes: Link: http:// .weebly.com

## This area is password protected

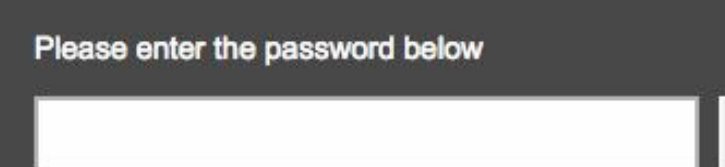

Startseite zum Bearbeiten

## http://education.weebly.com/:

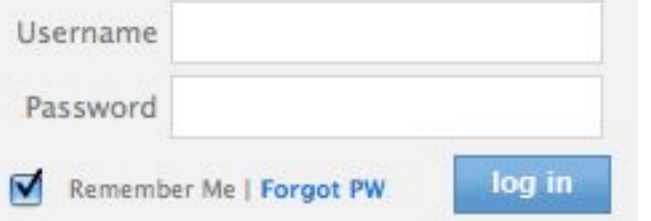

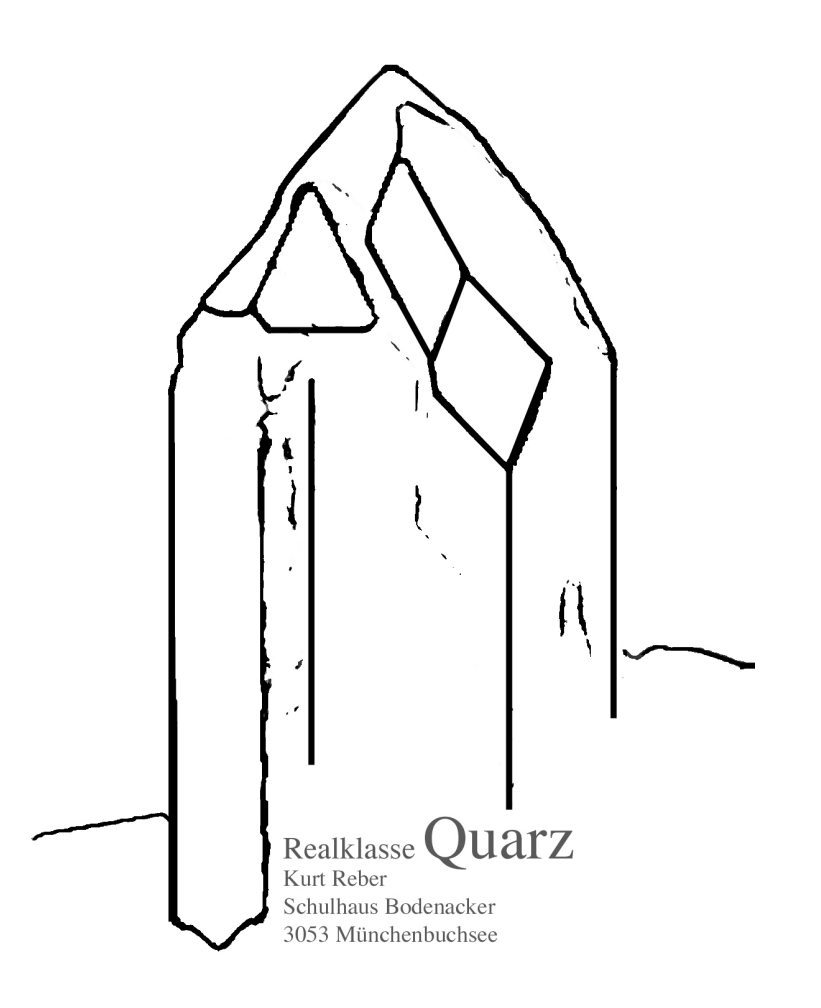

## Berufswahlvorbereitung mit ICT-Werkzeugen

Kooperative Berufswahlvorbereitung mit Werkzeugen aus dem Internet.

Liebe Eltern

zutreten. soll in eine erfüllende Weiterausbildung auf der Sekundarstufe II einüber drei Jahre hinzieht und an dessen Ende Ihr Kind befähigt sein Berufswahlvorbereitung ist ein Prozess, der sich in unserer Klasse

tei ttindog netenbän Prozess und erinnert immer wieder daran, wann es Zeit für den Angebot von myBerutswahl.ch führt Sie und Ihr Kind durch diesen In diesem Prozess durchlaufen dib Jugendlichen seben Schritte. Das

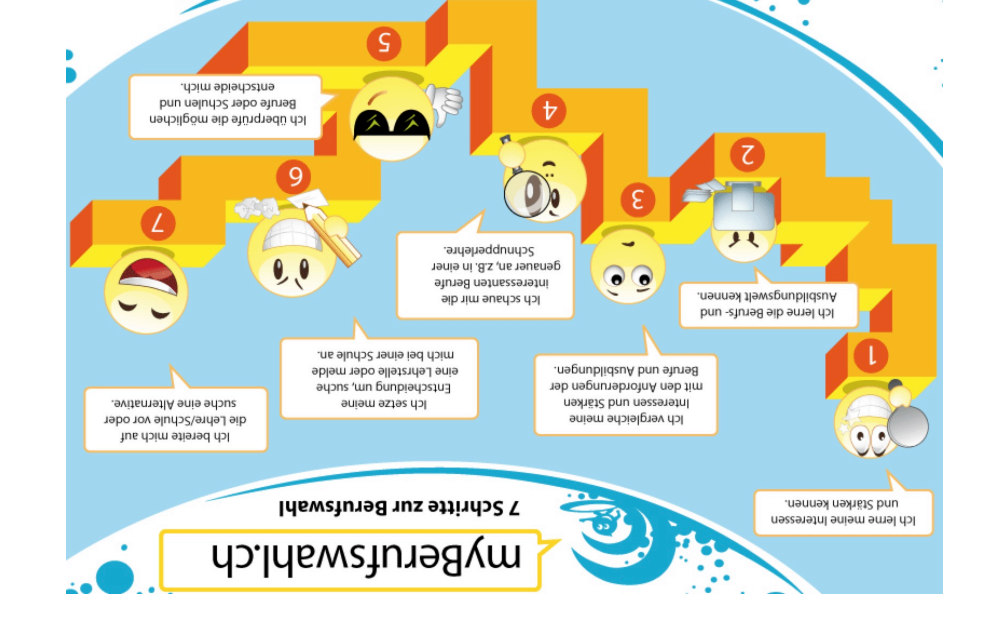

rufswahlvorbereitung abgedeckt. Was ich vermisse, ist ein Tagebuch den. Eigentlich sind mit myBerufswahl alle nötigen Schritte zur Beeinen sinvollen und ihm entsbrechenden Ausbildungsweg entschei-Kind seine Berufswahlvorbereitung intensiv gestaltet, kann es sich für nachfragen, beraten, fordern, kommentieren... Denn nur wenn Ihr Unterstützung brauchen. Es wird darauf angewiesen sein, dass Sie den, mich in dieser Arbeit zu unterstützen. Auch Ihr Kind wird Ihre Ich arie in der Klasse mit diesem Angebot und möchte Sie einla-

Schluss darüber entscheiden, wen die Lehrmeisterin/der Lehrmeister sichtbares Engagement Ihrer Tochter/Ihres Sohnes können am Ein gutes Berufswahltagebuch, eine gelungene Präsentation und Anstrengungen Ihre Tochter/Ihr Sohn unternommen hat. oder Lehrmeister ersichtlich wird, welche Uberlegungen und welche aus dem für Sie, mich und allenfalls zukünftige Lehrmeisterinnen

ternet erstellen. das Berufswahltagebuch der Schülerinnen und Schüler auch im In-Da myBerufswahl das Internet als Arbeitsmittel einsetzt, möchte ich tür seine Stelle berücksichtigt.

Schülerinnen und Schüler. ten. Und Sie und ich haben jederzeit Einblick in die Fortschritte der zen können. Sie können so jederzeit an ihrer Dokumentanion arbei-So zeigen die Jugendlichen, dass sie den Computer sinnoll einset-

Hilfen zusammengestellt, die Sie ebenfalls im Internet finden. Prozess weiterkommen. Damit dies gelingt, habe ich für Sie einige macht hat, einen Kommentar ab der zeigt, dass Sie und Ihr Kind im wenn sich etwas getan hat, wenn Ihr Kind einen neuen Schritt getungen und Uberlegungen festzuhalten. Geben Sie also bitte immer, schen Berufswahltagebuch zu kommentieren, auch Ihre Beobachwohnt. Ich bitte Sie, jeden Schritt ihres Kindes in diesem elektroni-Ihre Rolle in der ganzen Arbeit ist für Sie sicher auch etwas unge-

- Website der Klasse Quarz: http://quarz.weebly.com  $\bullet$
- bereitung (Berufswahlvorbereitung). beitsaufträge Berufswahl) und Unterlagen zur Berufswahlvor--1A) nədsgtuA nəlləutıka əib dous əi2 nəbnit rəiH .zəndo2 Von hier gelangen Sie direkt auf die Seite Ihrer Tochter/Ihres
- http://susisor.glp.nosisus/id Könnten: Hier sehen Sie, wie Ihre Arbeit und die Ihres Kindes aussehen  $\bullet$

<u>xqzs.04fSS\nyb\do.pnutsnedetuned.www\\:qttd</u> Hier finden Sie die Startseite für myBerufswahl.ch:  $\bullet$